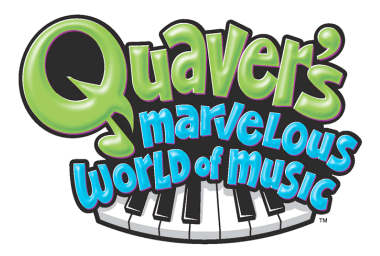

## **NOW OPEN!**

*Great news!* QuaverMusic.com's Virtual World is LIVE! It's the place for you and your students to create original music using QStrum, QComposer, QBackbeat, QLoops and QSynth, as well as explore all types of musical styles via the Metro and Phone Box.

### **FREE PLAY!**

Most of QuaverMusic.com is FREE and available to everyone, including all your students! They will enjoy hours and hours exploring all the free content.

### **BONUS QUAVERNOTES FOR YOU!**

There are certain elements, however, that require QuaverNotes to enjoy the full benefits of the site, like downloading MP3's of your own songs, additional music loops, exclusive avatar and music room decorations, and so much more!

We have simplified our website access structure and have created a Premium Account for purchasers of our DVDs. Those who have purchased the Full Kit (all 30 episodes on 15 discs) will receive a year's supply of QuaverNotes! Those who have purchased individual DVDs or Units will receive 500 QuaverNotes for every DVD purchased.

The Premium Account is your pathway into QuaverMusic.com, as well as access to the Online Quaver Classrooms relating to the specific episodes you have purchased.

### **IT'S EASY TO BEGIN!**

# *Setup your Premium Account:*

- 1) Go to QuaverMusic.com
- 2) Click the Sign-Up Window in the upper right corner
- 3) Create your unique Quaver Name (be creative!)
- 4) Create your unique Password
- 5) Parent's Email: Place the Email Address you used to setup your Online Quaver Classrooms
- 6) Read & Agree to Terms Of Use
- 7) Select your Avatar Gender
- 8) Enter your Promo Code (formerly referred to as your Teacher Access Code, printed on your invoice)
- 9) Click Submit
- 10) Log-out and Check your Email for a message from QuaverMusic.com
- 11) Click on the Activation Account Button to finish your Premium Account sign-up process!

 You're done! The next time you want to access your Online Quaver Classrooms, just login to your Account on QuaverMusic.com, that's it.

#### *Students can setup their FREE Guest Account:*

- 1) Go to QuaverMusic.com
- 2) Click the Sign-Up Window in the upper right corner
- 3) Create their unique Quaver Name (write it down!!!)
- 4) Create their unique Password (don't forget it!!)
- 5) Parent's Email: NOT necessary to access a FREE Guest Account. This is optional, and once the parent confirms the email, the student's account will be upgraded to a Member Account allowing students to retrieve forgotten password. (optional, to let Parents know more about QuaverMusic.com)
- 6) Read & Agree to Terms Of Use
- 7) Select their Avatar Gender
- 8) Click Submit
- 9) Log-In (Only Login with your QuaverName and Password Leave the Promo Code field Blank)
- 10) Click Enter
- 11) Click On "Continue As Guest" Button and they're done! Students can immediately use the site!

# *Please let us know if you have any questions or concerns as you and your students setup your accounts. Feel free to reach us at Amanda@QuaverMusic.com or toll-free at 1-866-917-3633.*

*We can't wait to hear what you think about QuaverMusic.com. Enjoy!*

*Amanda and the Quaver Team*